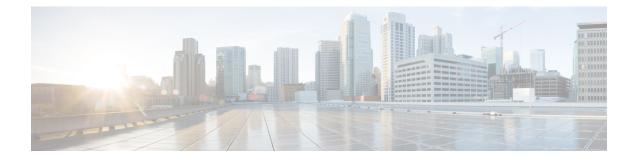

# **Flexible Netflow Export to an IPv6 Address**

The Export to an IPv6 Address feature enables Flexible NetFlow to export data to a destination using an IPv6 address.

- Information About Flexible Netflow Export to an IPv6 Address, on page 1
- How to Configure Flexible Netflow Export to an IPv6 Address, on page 1
- Configuration Examples for Flexible Netflow Export to an IPv6 Address, on page 4
- Additional References, on page 5

## **Information About Flexible Netflow Export to an IPv6 Address**

### Flexible Netflow Export to an IPv6 Address Overview

This feature enables Flexible NetFlow to export data to a destination using an IPv6 address.

## How to Configure Flexible Netflow Export to an IPv6 Address

### **Configuring the Flow Exporter**

Perform this required task to configure the flow exporter.

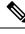

**Note** Each flow exporter supports only one destination.

You can export to a destination using either an IPv4 or IPv6 address.

### SUMMARY STEPS

- 1. enable
- 2. configure terminal
- **3.** flow exporter exporter-name
- 4. description description

- **5. destination** {*ip-address* | *hostname*} [**vrf** *vrf-name*]
- 6. dscp dscp
- 7. source interface-type interface-number
- 8. output-features
- **9.** template data timeout seconds
- **10. transport udp** *udp-port*
- **11.** ttl seconds
- **12**. end
- **13.** show flow exporter *exporter-name*
- 14. show running-config flow exporter exporter-name

### **DETAILED STEPS**

#### Procedure

|        | Command or Action                                                   | Purpose                                                                                    |
|--------|---------------------------------------------------------------------|--------------------------------------------------------------------------------------------|
| Step 1 | enable                                                              | Enables privileged EXEC mode.                                                              |
|        | Example:                                                            | • Enter your password if prompted.                                                         |
|        | Device> enable                                                      |                                                                                            |
| Step 2 | configure terminal                                                  | Enters global configuration mode.                                                          |
|        | Example:                                                            |                                                                                            |
|        | Device# configure terminal                                          |                                                                                            |
| Step 3 | flow exporter exporter-name                                         | Creates the flow exporter and enters Flexible NetFlow                                      |
|        | Example:                                                            | flow exporter configuration mode.                                                          |
|        | Device(config)# flow exporter EXPORTER-1                            | • This command also allows you to modify an existing flow exporter.                        |
| Step 4 | description description                                             | (Optional) Configures a description to the exporter that                                   |
|        | Example:                                                            | will appear in the configuration and the display of the <b>show flow exporter</b> command. |
|        | Device(config-flow-exporter)# description Exports to the datacenter |                                                                                            |
| Step 5 | destination {ip-address   hostname} [vrf vrf-name]                  | Specifies the IP address or hostname of the destination                                    |
|        | Example:                                                            | system for the exporter.                                                                   |
|        | Device(config-flow-exporter)# destination 172.16.10.2               | <b>Note</b><br>You can export to a destination using either an IPv4 or<br>IPv6 address.    |
| Step 6 | dscp dscp                                                           | (Optional) Configures differentiated services code point                                   |
|        | Example:                                                            | (DSCP) parameters for datagrams sent by the exporter.                                      |

|         | Command or Action                                          | Purpose                                                                                                    |
|---------|------------------------------------------------------------|----------------------------------------------------------------------------------------------------|
|         | Device(config-flow-exporter)# dscp 63                      | • The range for the <i>dscp</i> argument is from 0 to 63.<br>Default: 0.                                               |
| Step 7  | source interface-type interface-number<br>Example:         | (Optional) Specifies the local interface from which the exporter will use the IP address as the source IP address      |
|         | Device(config-flow-exporter)# source ethernet 0/0          | for exported datagrams.                                                                                                |
| Step 8  | output-features                                            | (Optional) Enables sending export packets using quality                                                                |
|         | Example:                                                   | of service (QoS) and encryption.                                                                                       |
|         | <pre>Device(config-flow-exporter)# output-features</pre>   |                                                                                                    |
| Step 9  | template data timeout seconds                              | (Optional) Configures resending of templates based on a                                                                |
|         | Example:                                                   | <ul><li> The range for the <i>seconds</i> argument is 1 to 86400</li></ul>                                             |
|         | Device(config-flow-exporter)# template data<br>timeout 120 | (86400  seconds = 24  hours).                                                                                          |
| Step 10 | transport udp udp-port                                     | Specifies the UDP port on which the destination system                                                                 |
|         | Example:                                                   | <ul><li>is listening for exported datagrams.</li><li>The range for the <i>udp-port</i> argument is from 1 to</li></ul> |
|         | Device(config-flow-exporter)# transport udp 650            | 65536.                                                                                                    |
| Step 11 | ttl seconds                                                | (Optional) Configures the time-to-live (TTL) value for                                                                 |
|         | Example:                                                   | datagrams sent by the exporter.                                                                                        |
|         | Device(config-flow-exporter)# ttl 15                       | • The range for the <i>seconds</i> argument is from 1 to 255.                                                          |
| Step 12 | end                                                        | Exits flow exporter configuration mode and returns to privileged EXEC mode.                                            |
|         | Example:                                                   |                                                                                                    |
|         | Device(config-flow-exporter)# end                          |                                                                                                    |
| Step 13 | show flow exporter exporter-name                           | (Optional) Displays the current status of the specified flow                                                           |
|         | Example:                                                   | exporter.                                                                                                    |
|         | Device# show flow exporter FLOW_EXPORTER-1                 |                                                                                                    |
| Step 14 | show running-config flow exporter exporter-name            | (Optional) Displays the configuration of the specified flow                                                            |
|         | Example:                                                   | exporter.                                                                                                    |
|         | Device# show running-config flow exporter FLOW_EXPORTER-1  |                                                                                                    |

## Configuration Examples for Flexible Netflow Export to an IPv6 Address

### **Example: Configuring Multiple Export Destinations**

The following example shows how to configure multiple export destinations for Flexible NetFlow for IPv4 or IPv6 traffic. This sample starts in global configuration mode:

The following example shows how to configure multiple export destinations for Flexible NetFlow for IPv4:

```
flow exporter EXPORTER-1
destination 172.16.10.2
transport udp 90
exit
ļ
flow exporter EXPORTER-2
destination 172.16.10.3
transport udp 90
exit
1
flow record v4 r1
match ipv4 tos
match ipv4 protocol
match ipv4 source address
match ipv4 destination address
match transport source-port
match transport destination-port
collect counter bytes long
collect counter packets long
flow monitor FLOW-MONITOR-1
record v4 r1
exporter EXPORTER-2
exporter EXPORTER-1
1
ip cef
Т
interface GigabitEthernet1/0/0
ip address 172.16.6.2 255.255.255.0
ip flow monitor FLOW-MONITOR-1 input
I
```

The following example shows how to configure multiple export destinations for Flexible NetFlow for IPv6:

```
!
flow exporter EXPORTER-1
destination 172.16.10.2
transport udp 90
exit
!
flow exporter EXPORTER-2
destination 172.16.10.3
transport udp 90
```

```
exit
1
flow record v6 r1
match ipv6 traffic-class
match ipv6 protocol
match ipv6 source address
match ipv6 destination address
match transport source-port
match transport destination-port
collect counter bytes long
collect counter packets long
1
!
flow monitor FLOW-MONITOR-2
 record v6_r1
 exporter EXPORTER-2
 exporter EXPORTER-1
1
ip cef
1
interface GigabitEthernet1/0/0
ipv6 address 2001:DB8:2:ABCD::2/48
 ipv6 flow monitor FLOW-MONITOR-2 input
Т
```

The following display output shows that the flow monitor is exporting data to the two exporters:

```
Device# show flow monitor FLOW-MONITOR-1
Flow Monitor FLOW-MONITOR-1:
 Description: User defined
 Flow Record:
                   v4 r1
 Flow Exporter: EXPORTER-1
                  EXPORTER-2
 Cache:
                    normal (Platform cache)
   Type:
                    allocated
4096 entries / 311316 bytes
   Status:
   Size:
   Inactive Timeout: 15 secs
   Active Timeout: 1800 secs
   Update Timeout: 1800 secs
```

### **Additional References**

#### **Related Documents**

| Related Topic                                                   | Document Title                               |
|-----------------------------------------------------------------|----------------------------------------------|
| Cisco IOS commands                                              | Cisco IOS Master Command List, All Releases  |
| Flexible NetFlow conceptual information and configuration tasks | Flexible NetFlow Configuration Guide         |
| Flexible NetFlow commands                                       | Cisco IOS Flexible NetFlow Command Reference |

#### Standards/RFCs

| Standard                                                         | Title |
|------------------------------------------------------------------|-------|
| No new or modified standards/RFCs are supported by this feature. | —     |

### MIBs

| MIB  | MIBs Link                                                                                                    |
|------|----------------------------------------------------------------------------------------------------|
| None | To locate and download MIBs for selected platforms, Cisco software releases, and feature sets, use Cisco MIB Locator found at the following URL: |
|      | http://www.cisco.com/go/mibs                                                                                                    |

#### **Technical Assistance**

| Description                                                                                                    | Link |
|----------------------------------------------------------------------------------------------------|------|
| The Cisco Support and Documentation website provides<br>online resources to download documentation, software,<br>and tools. Use these resources to install and configure<br>the software and to troubleshoot and resolve technical<br>issues with Cisco products and technologies. Access to<br>most tools on the Cisco Support and Documentation<br>website requires a Cisco.com user ID and password. |      |